# Install logical volumes (LVM)

## **Prepare and install volumes**

Prepare a single disk or a disk raid:

```
mkfs.ext3 <phsvol>
lvm
lvm> pvcreate <physvol>
lvm> vgcreate <physvol> // or several physical volumes: <physvol1>
<physvol2> <physvol3>
lvm> lvcreate <volgroup> <physical>
lvm> quit
mkfs.ext3 /dev/mapper/<volgroup-logvol>
mount /dev/mapper/<volgroup-logvol> <dir>
```

Auto-mount during boot:

```
vim /etc/fstab
/dev/mapper/<volgroup-logvol> <dir> ext3 noatime,user_xattr 0 0
```

## **Install LVM manually**

If you need to install LVM after having setup the base system, note that there is a bug in Edgy and Feisty where the executable files will not be found. To fix it, execute the 2nd instruction below:

```
apt-get install lvm2
ln -s /lib/lvm-200 /lib/lvm-0
```

#### **Install LVM volumes**

- 1. lvm > pvcreate /dev/sde1 > pvcreate /dev/md2
- lvm > vgcreate vg backup /dev/sde1 > vgcreate vg data /dev/md2
- 3. lvm > vgdisplay vg\_backup to check ### of free extents (following steps same for vg\_data, but 2 logical volumes)
- 4. lvm > lvcreate -l### vg\_backup (do not use -LxxGB, use size with -l### which is number of extents)
- 5. lvm > lvrename vg backup lvol0 lv backup
- 6. lvm > vgcfgbackup to backup volume group configurations
- 7. lvm > exit
- 8. umount /home > umount /srv
- 9. mkfs -t ext3 /dev/vg\_backup/lv\_backup > mkfs -t ext3 /dev/vg\_data/lv\_home > mkfs -t ext3 /dev/vg\_data/lv\_srv
- 10. mkdir /backup
- 11. mount /dev/vg\_backup/lv\_backup /backup > mount /dev/vg\_data/lv\_home /home > mount /dev/vg\_data/lv\_srv /srv

• As I use this machine as a server I did not consider to upgrade Edgy to Feisty, but I would expect that this can be done without problems. I'm not sure this is the best way or the fastest, but it worked for me.

## Check wether all volumes get mounted during system boot

For whatever reason, my swap volume which resides on raid1 was not mounted during system boot. After some searching I found that the uuid where not matching between /dev/disk/by-uuid and /etc/fstab.

to check wether root and swap are mounted, enter:

mount free -m -t

to check mismatching uuid's, enter:

ls -la /dev/disk/by-uuid
cat /etc/fstab

to fix, do:

vim /etc/fstab

replace the uuid's found in fstab with the ones found in /dev/disk. Make sure you copy the correct uuid (md0, md1) to the respective entry in fstab.

## Copy content of entire partition

rsync -avH /backup /mnt/new\_backup/

From:

https://wiki.condrau.com/ - Bernard's Wiki

Permanent link:

https://wiki.condrau.com/kub610:gemlvm

Last update: 2020/06/21 19:18

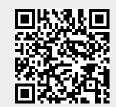